## **Nesynchronizované objekty**

Stlaením tlaidla **Nesynchronizované objekty** v okne Výber objektov pre kopírovanie sa otvorí nasledujúce dialógové okno:

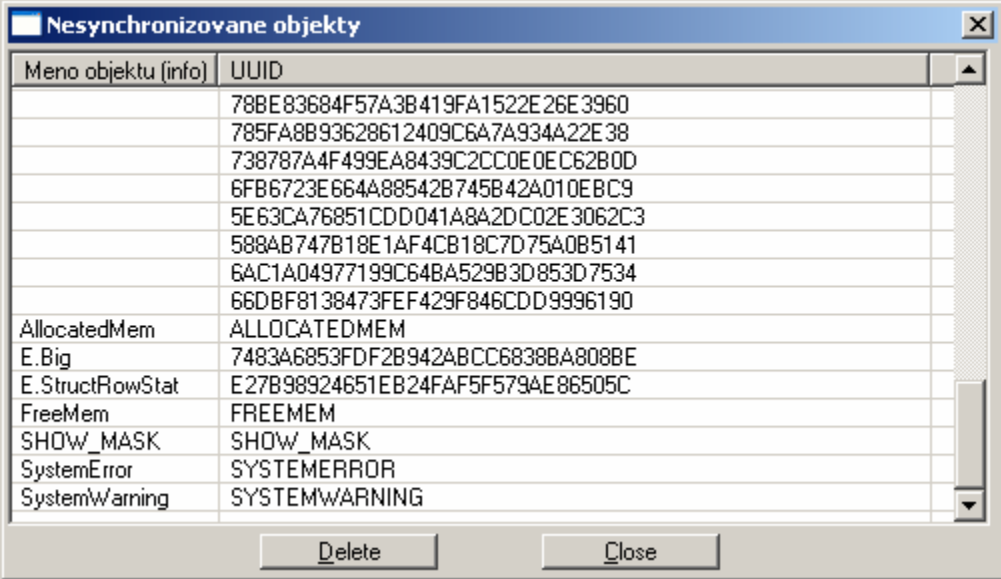

Okno obsahuje zoznam [UID](https://doc.ipesoft.com/pages/viewpage.action?pageId=42700964) objektov, ktoré nie sú štandardne zahrnuté do synchronizácie.

Zoznam sa skladá z dvoch stpcov:

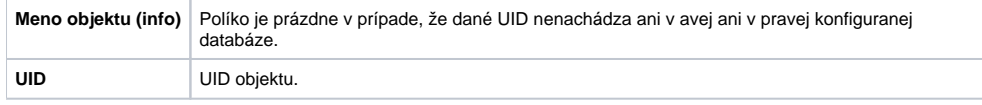

Tlaidlo **Delete** zmaže zo zoznamu aktuálne vybratý riadok.